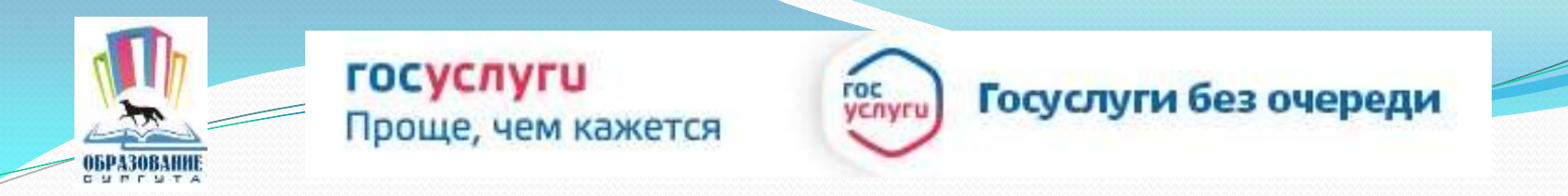

# Получение услуги «Зачисление в ОУ» в электронном виде посредством Единого портала государственных и муниципальных услуг

www.gosuslugi.ru

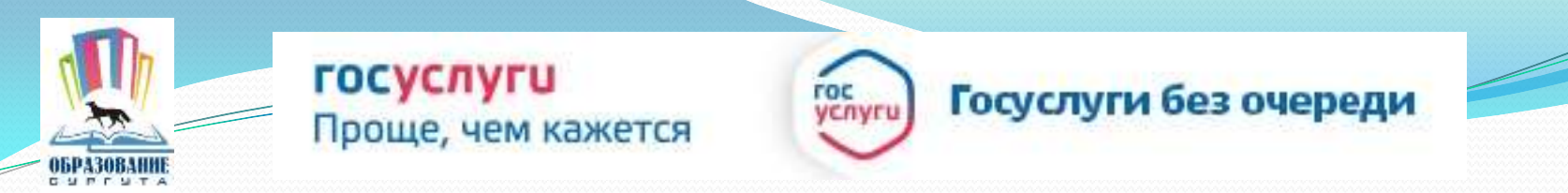

Для заказа услуги необходимо:

### 1. Зайти на сайт *gosuslugi.ru*

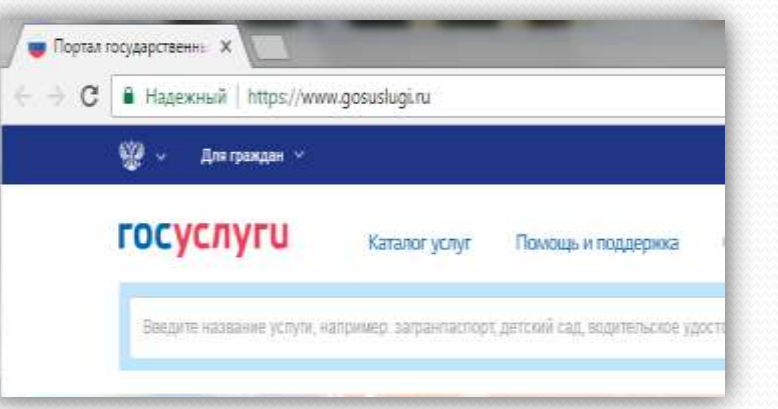

#### 2. Выбрать местоположение

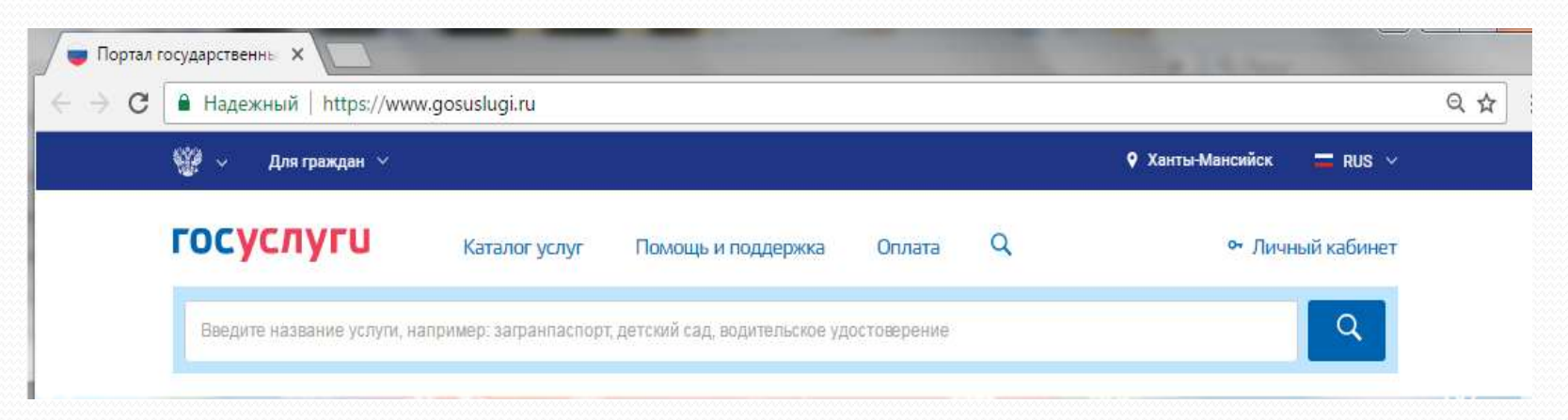

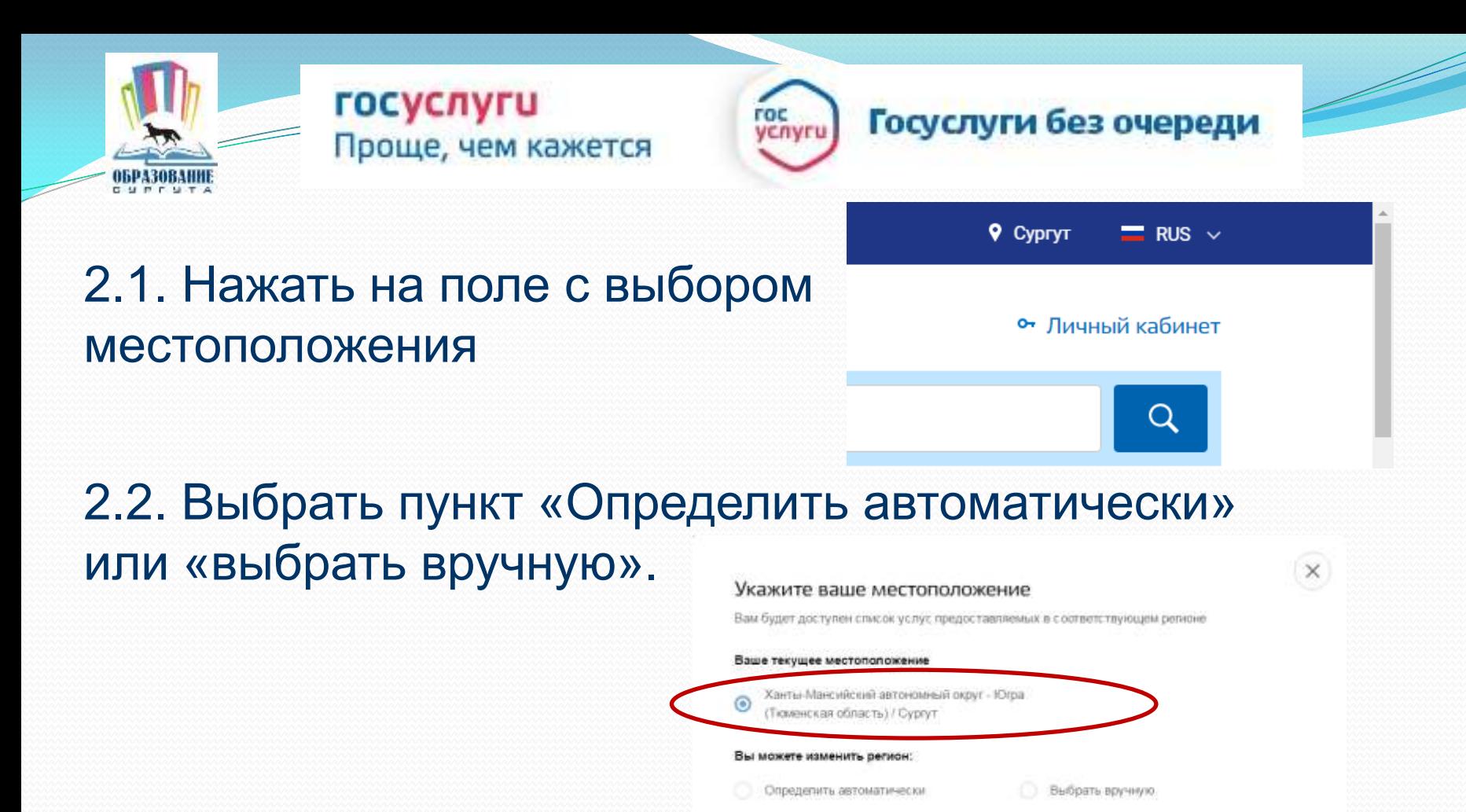

Сохранить

2.3. Выбрав местоположение, нажать на кнопку «Сохранить»Сохранить

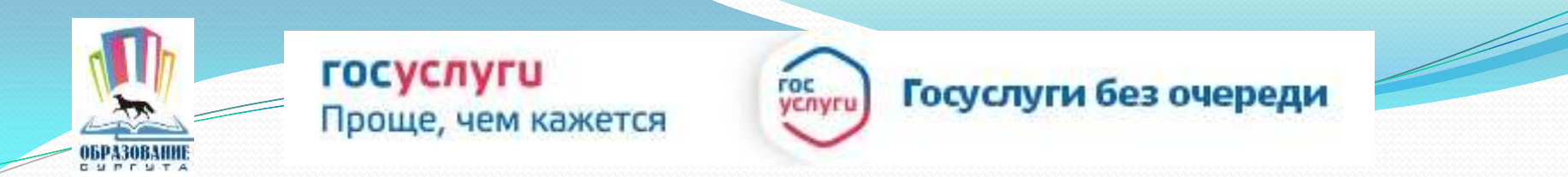

#### 3. В каталоге услуг выберите категорию «Образование»

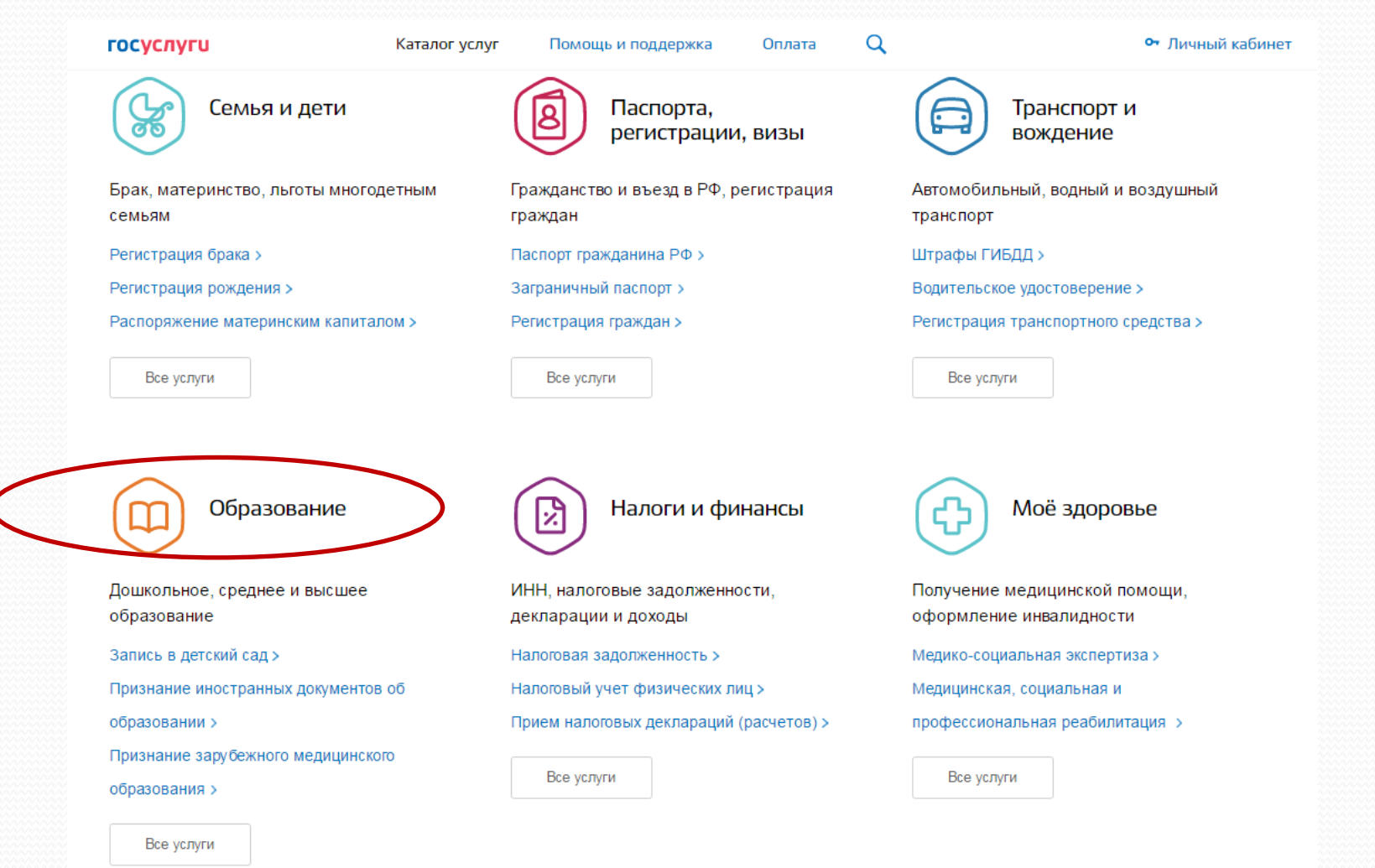

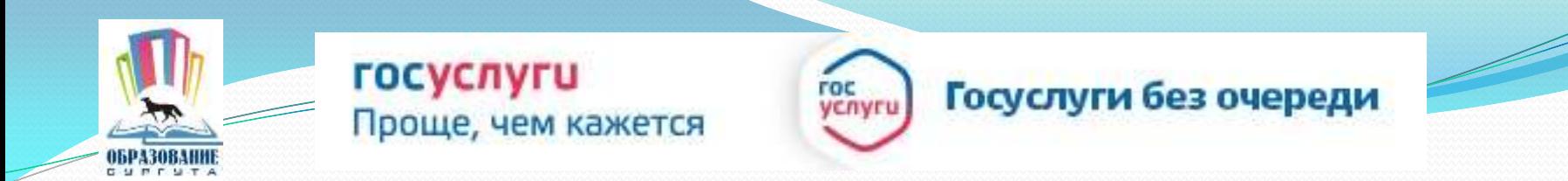

#### 4. Выбрать услугу «Запись в образовательное учреждение»

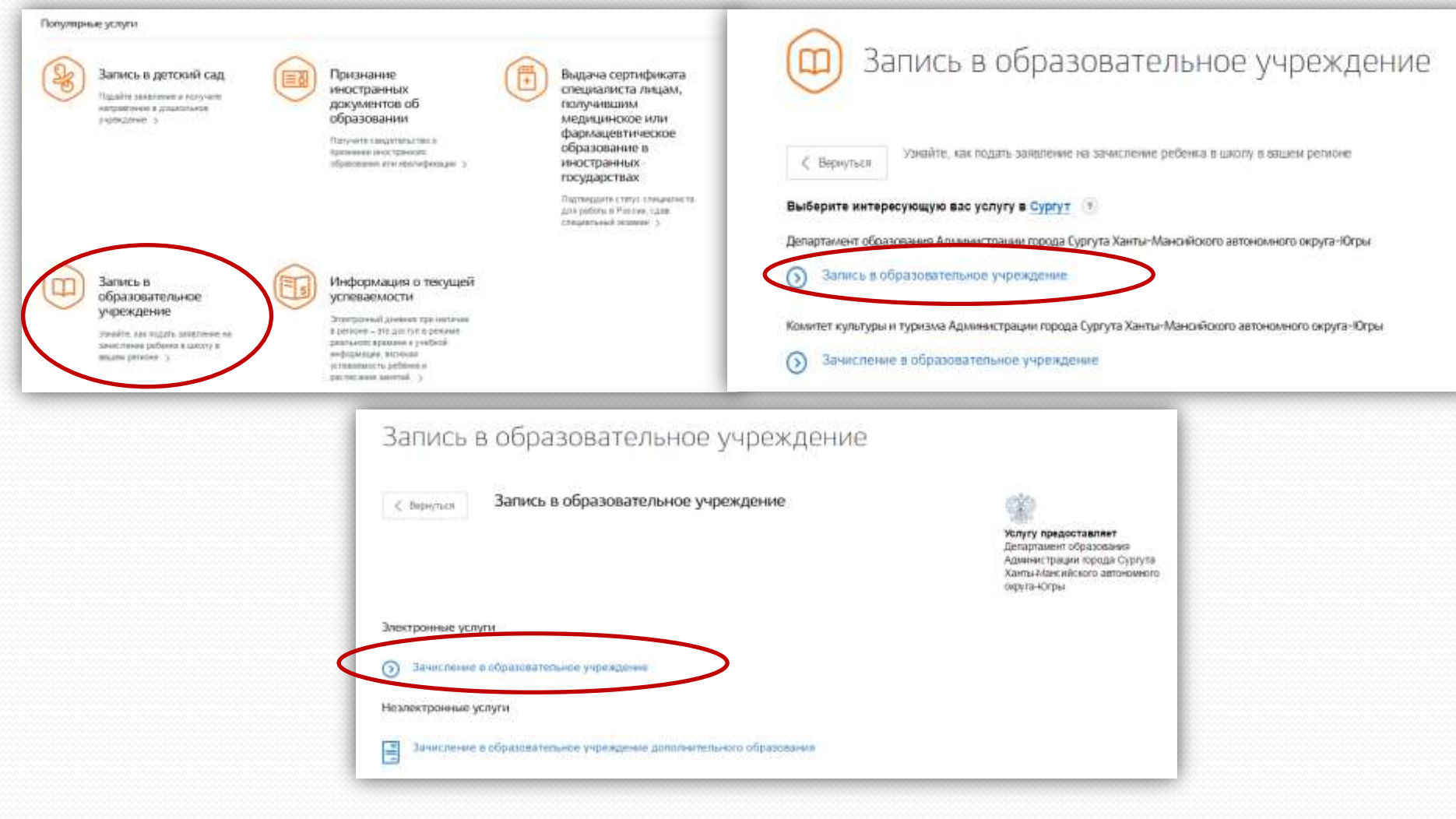

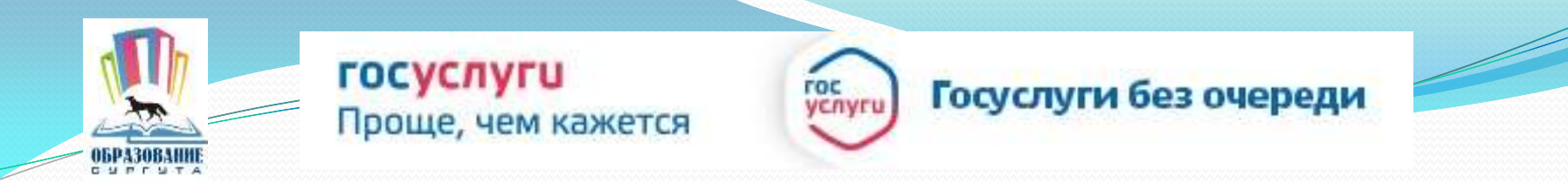

### 6. Для заказа услуги необходимо кликнуть кнопку «Получить услугу»

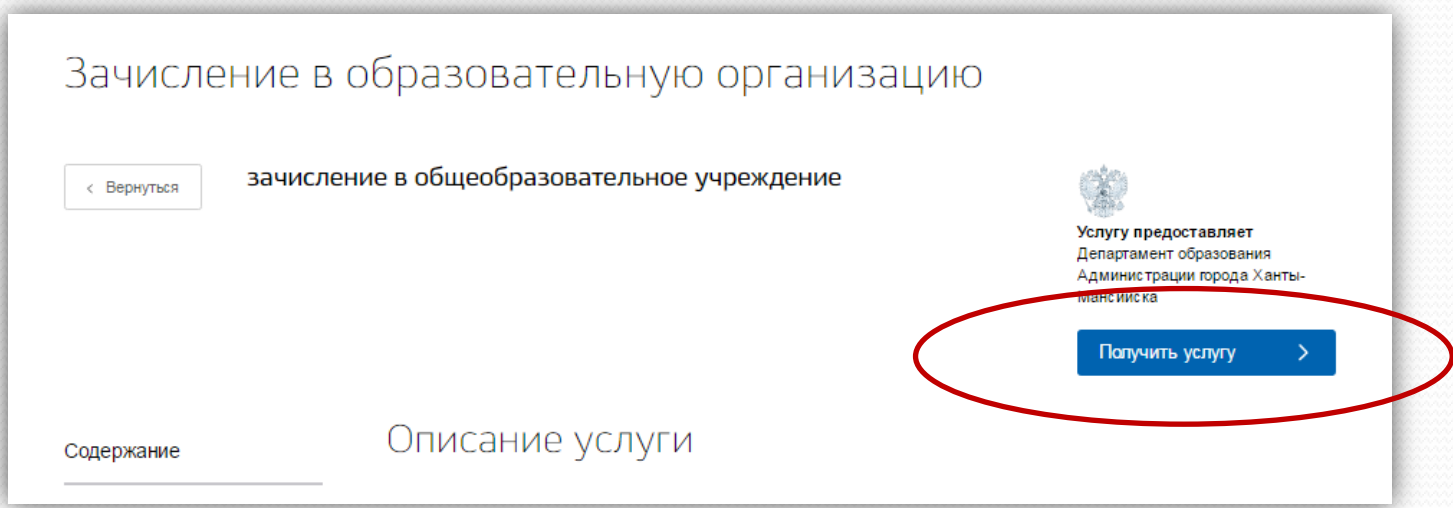

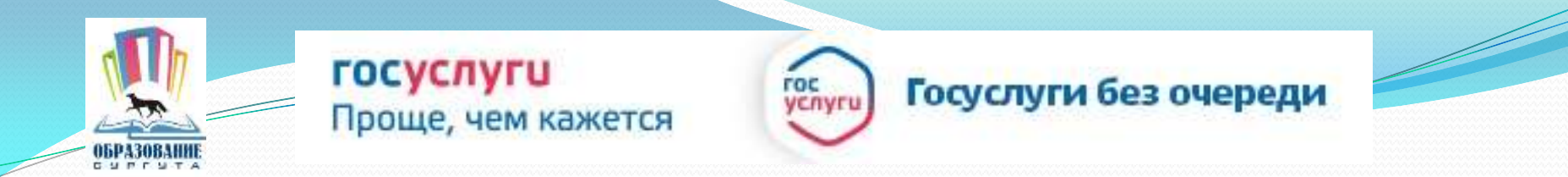

#### 7. Пройти авторизацию одним из указанных Вами при регистрации на портале способом

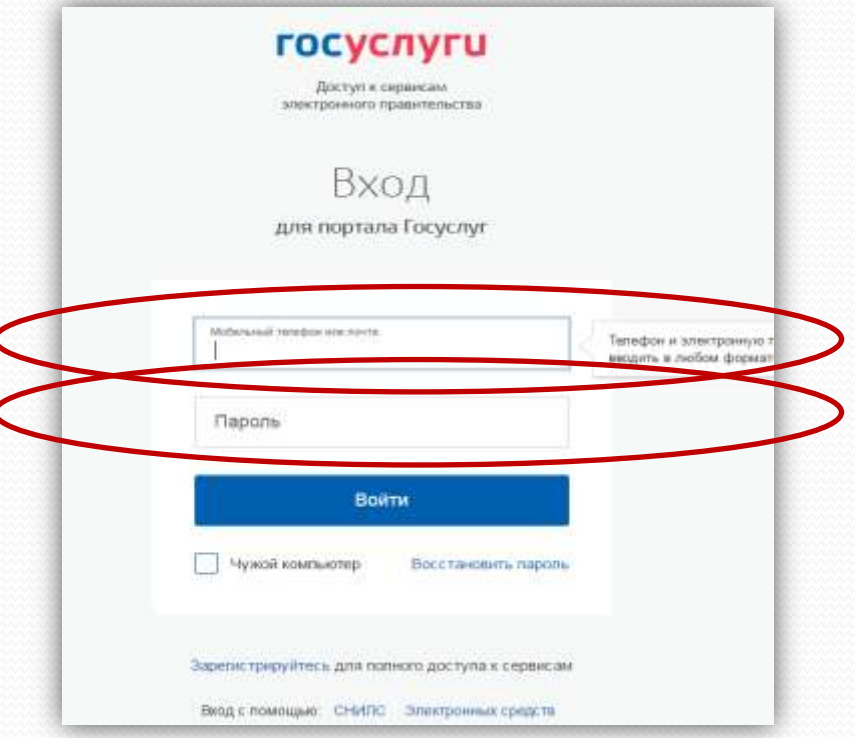

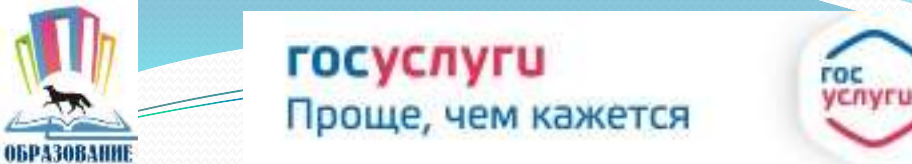

**CUPFUTA** 

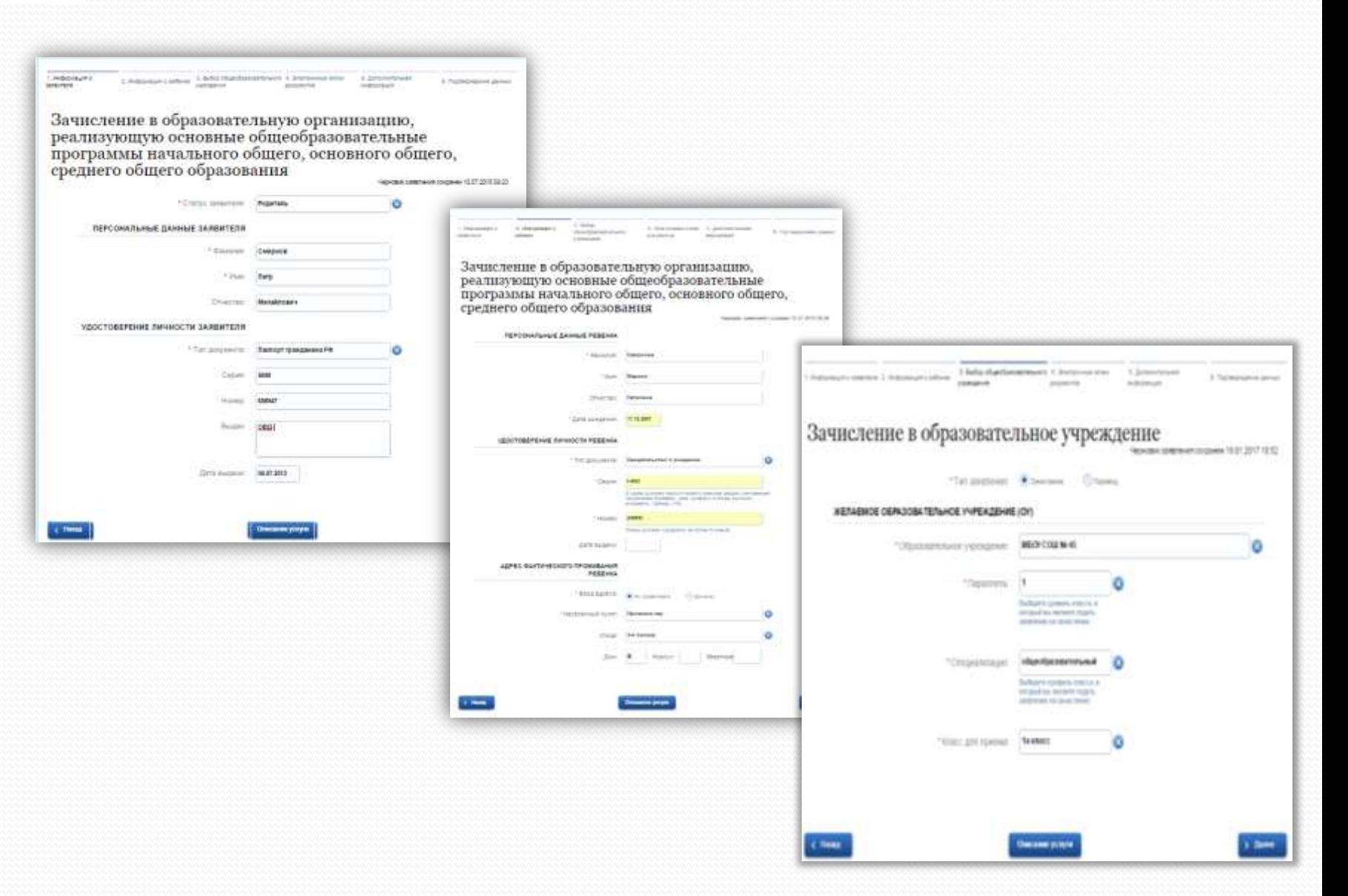

Госуслуги без очереди

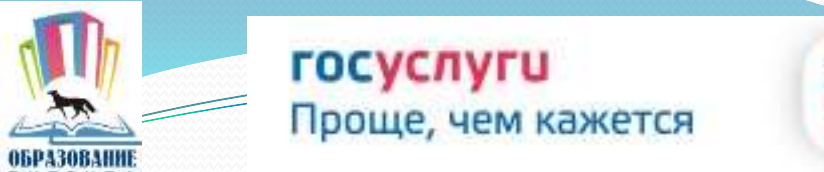

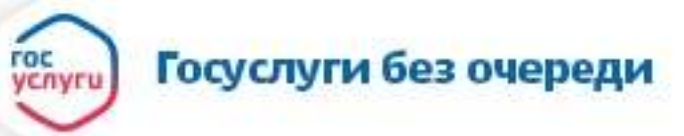

#### Если регистрация прошла успешно, то в меню «Мои заявки» статус у заявления - «Отправлено в ведомство»

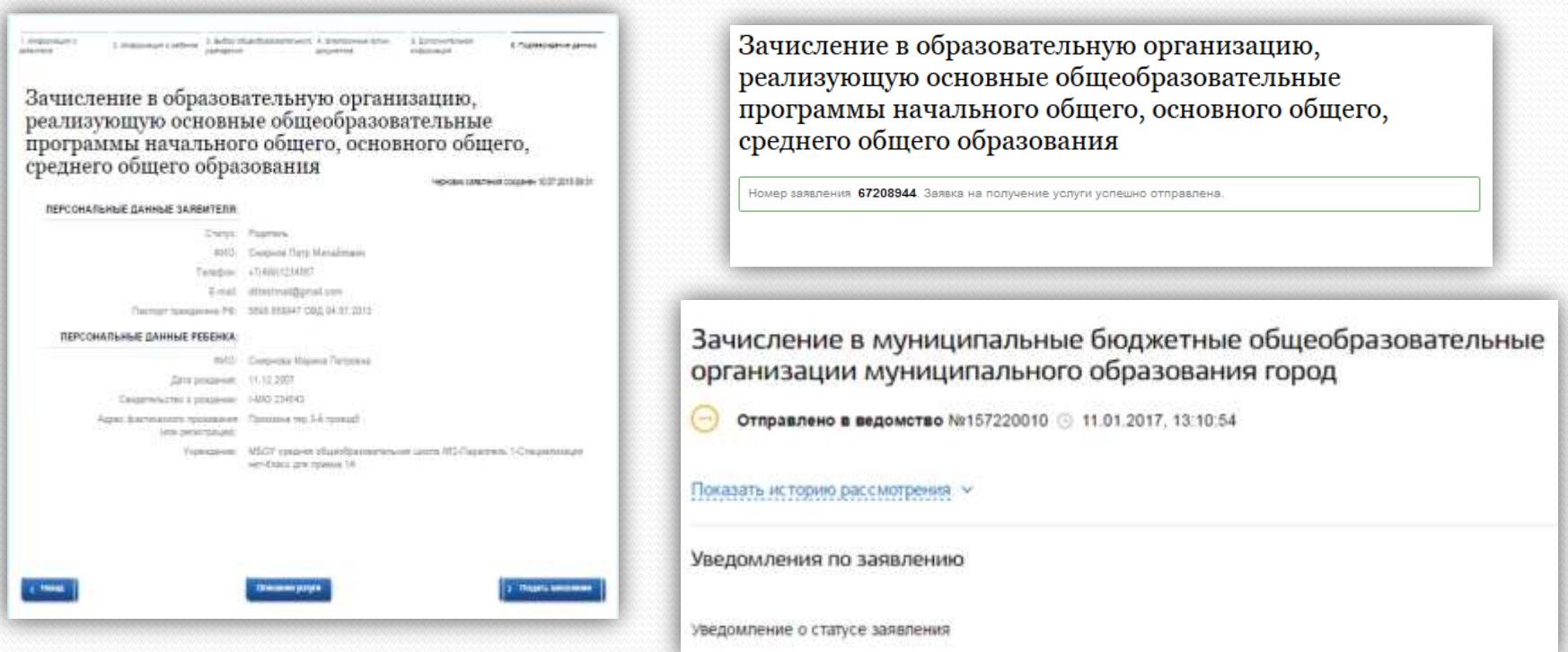

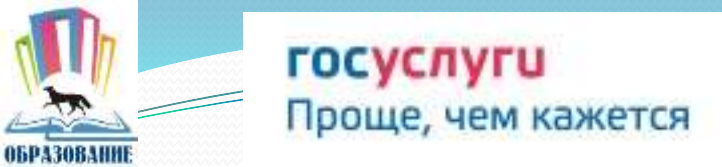

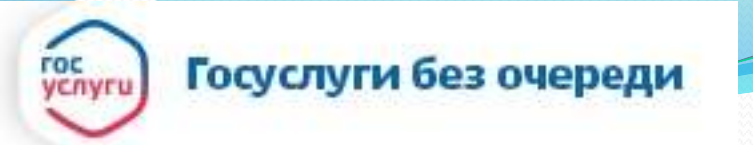

## www.gosuslugi.ru

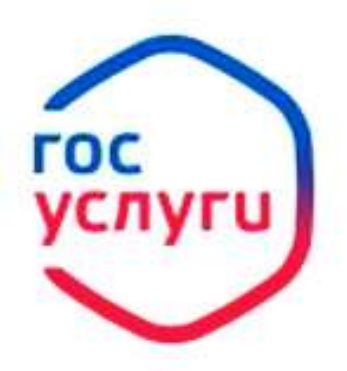

**Зарегистрируйтесь** на gosuslugi.ru и получайте госуслуги без очередей и сложностей